1. Zaloguj się do swojego konta czytelnika <https://biblio.ebookpoint.pl/logowanie.html>

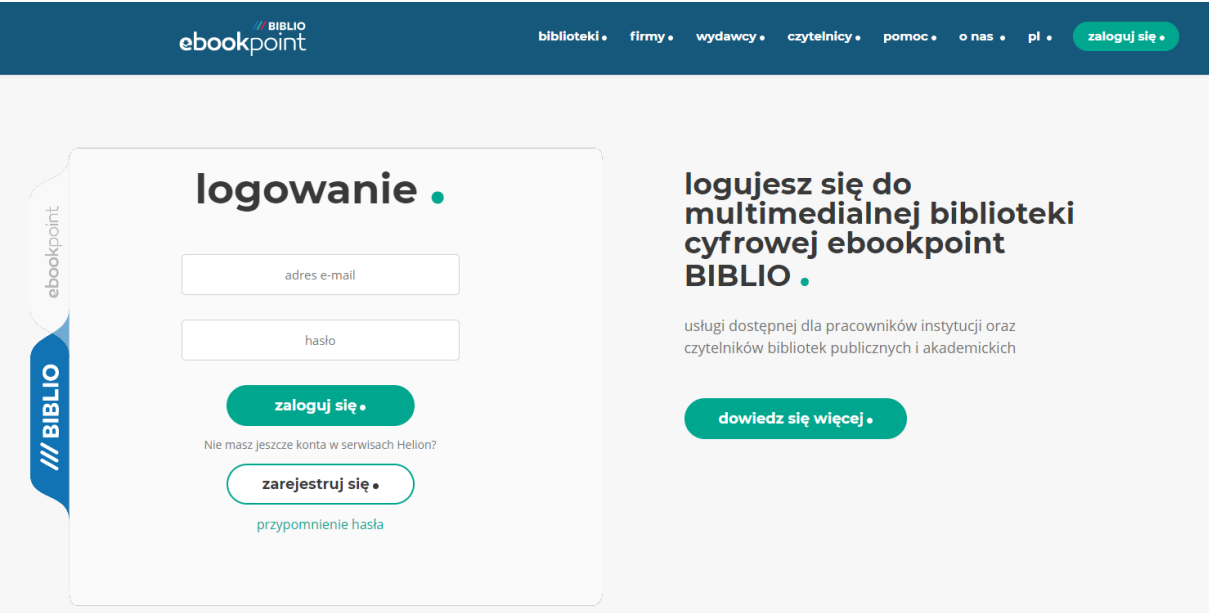

2. Po zalogowaniu, w prawym górnym rogu, kliknij trzy poziome kreski – menu.

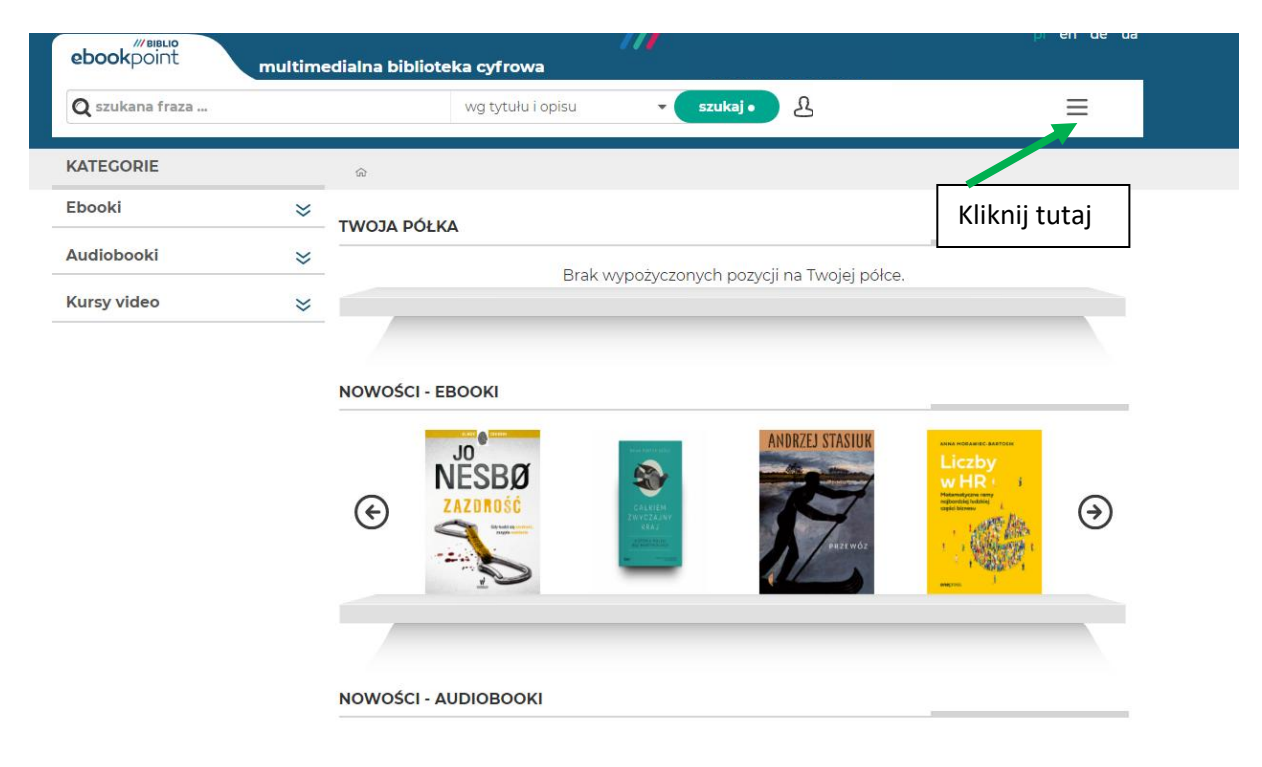

3. Z rozwijanej listy wybierz zakładkę "Twoje konto".

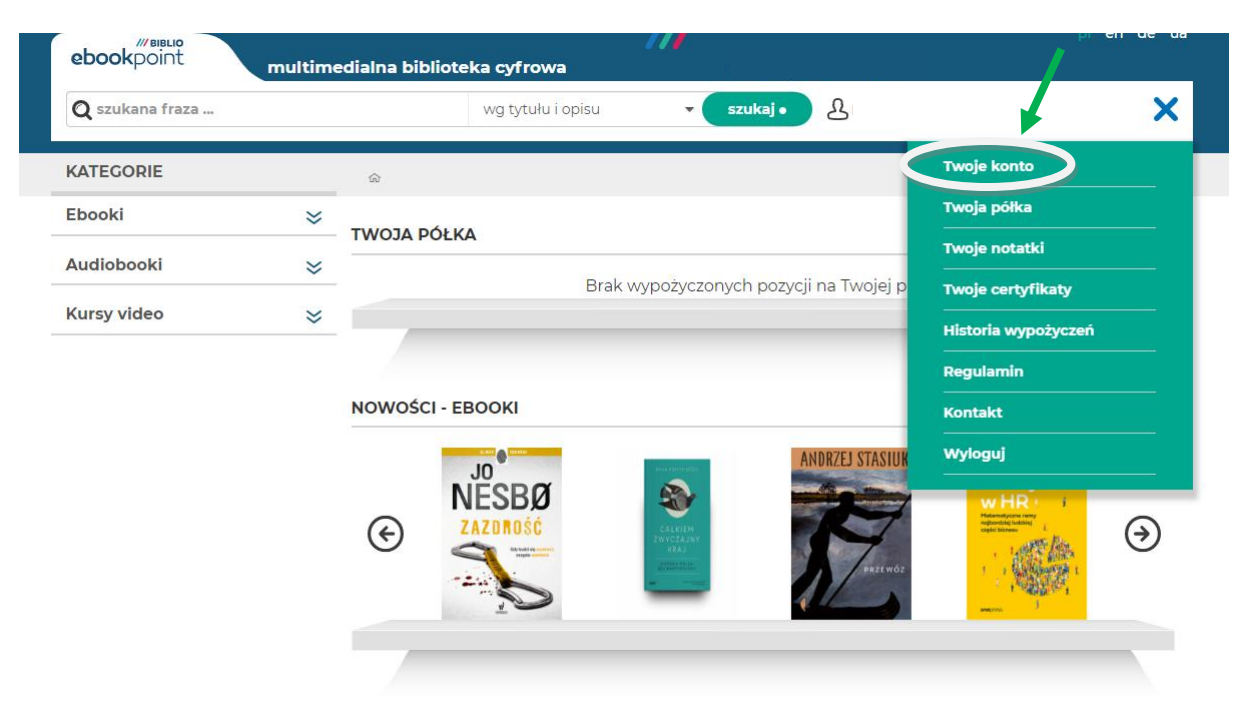

4. Po lewej stronie zobaczysz wiele możliwości edycji.

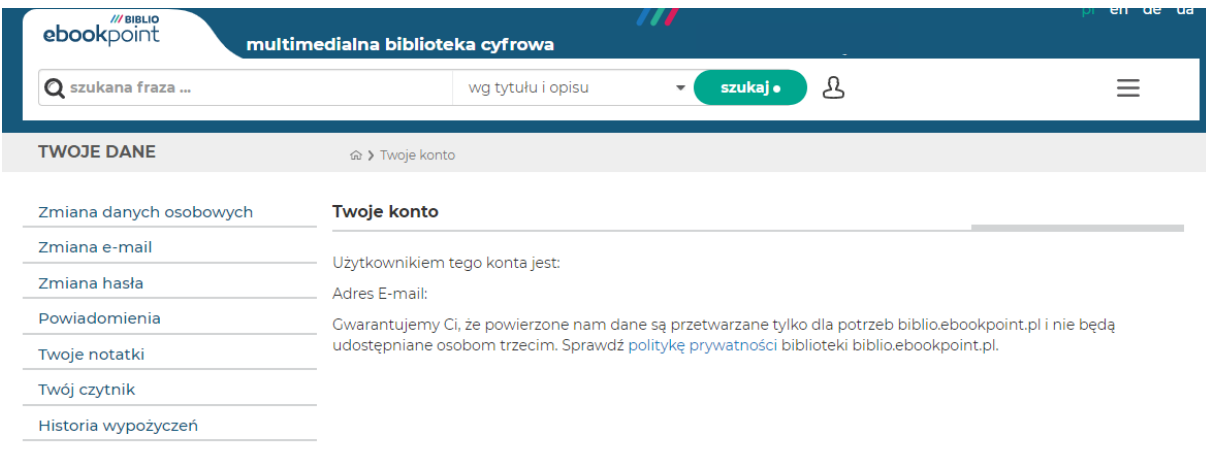

5. Pierwsza możliwość edycji to "Zmiana danych osobowych", gdzie możesz zmienić imię i nazwisko.

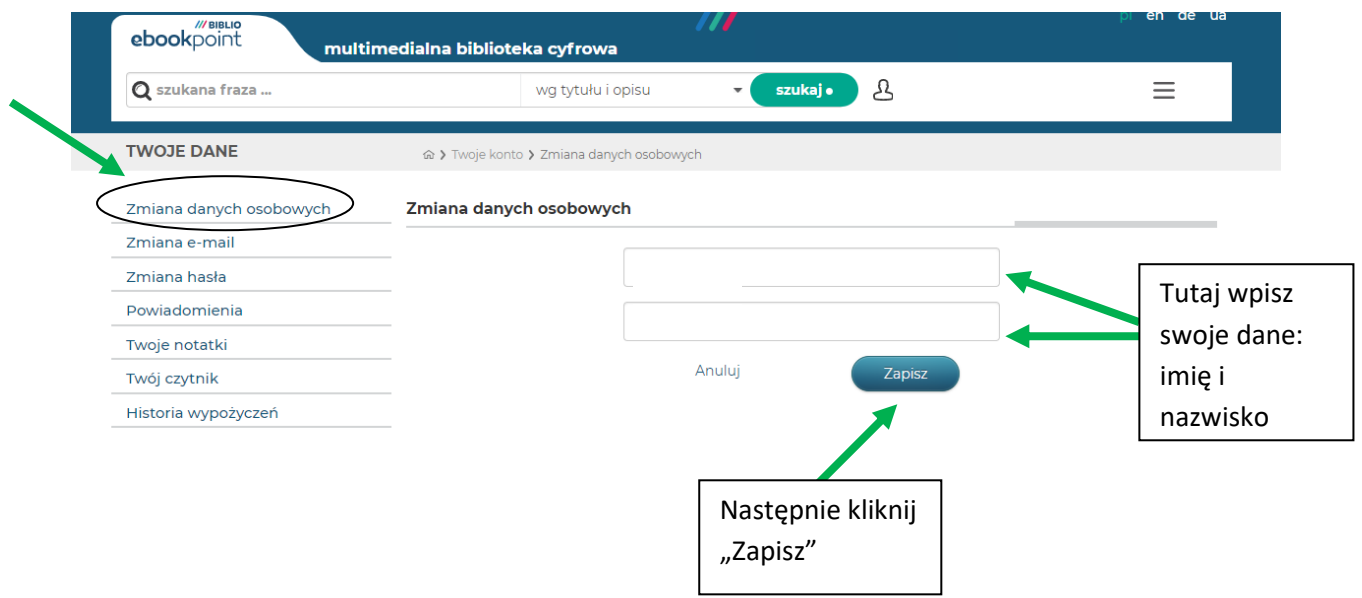

6. Kolejna opcja to "Zmiana e-mail".

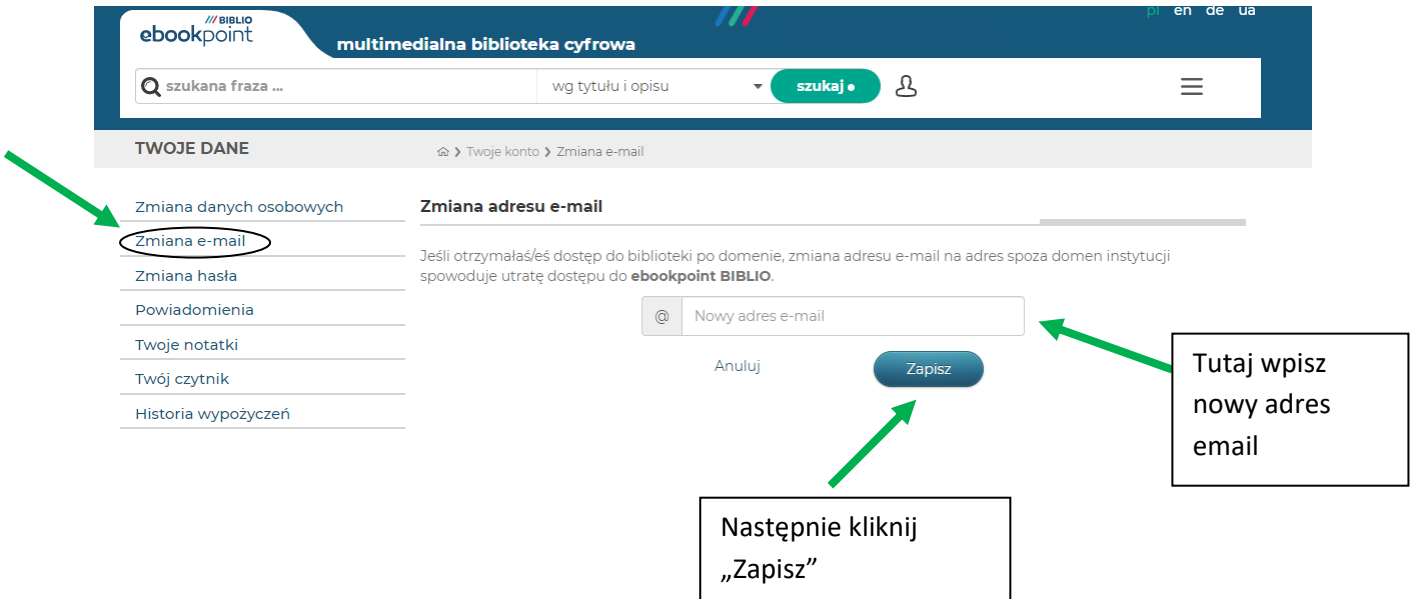

7. Następnie możesz kliknąć "Zmiana hasła".

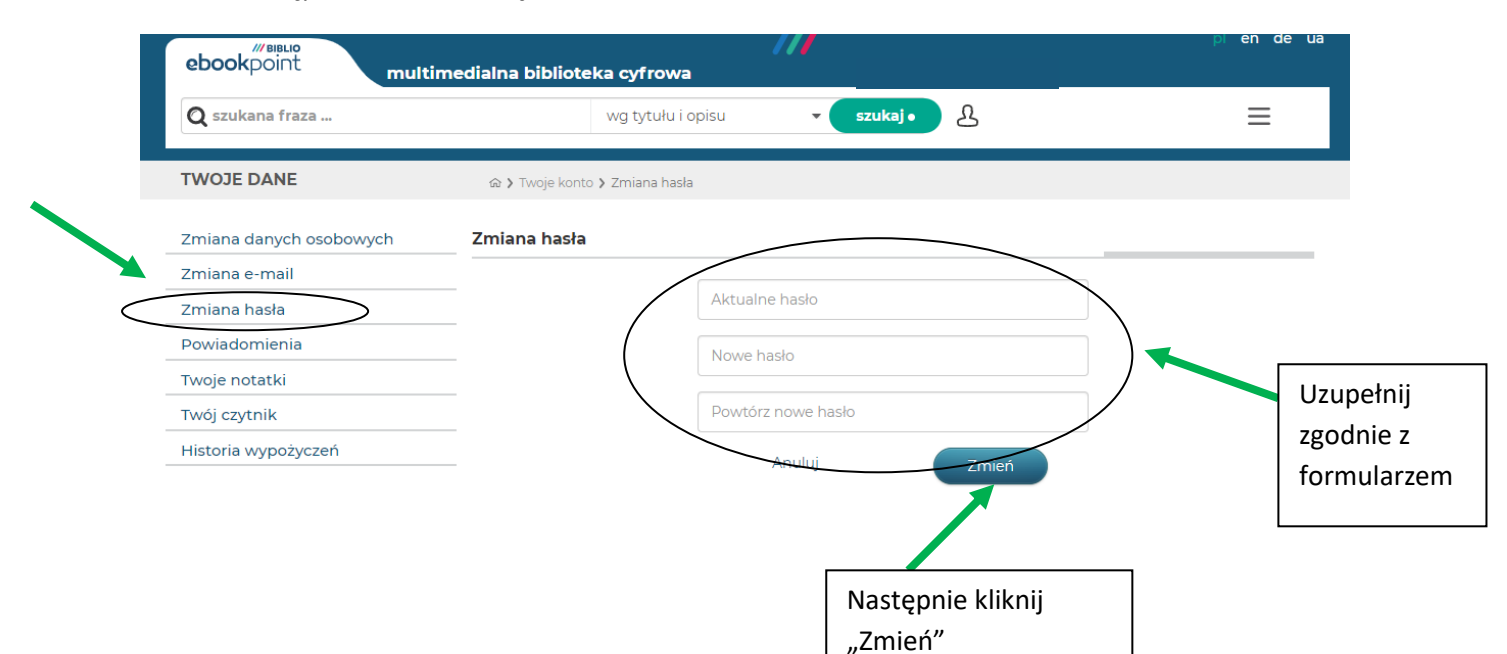

8. W zakładce "Powiadomienia" możesz zdecydować czy chcesz otrzymywać maile z nowościami w BIBLIO, czy nie.

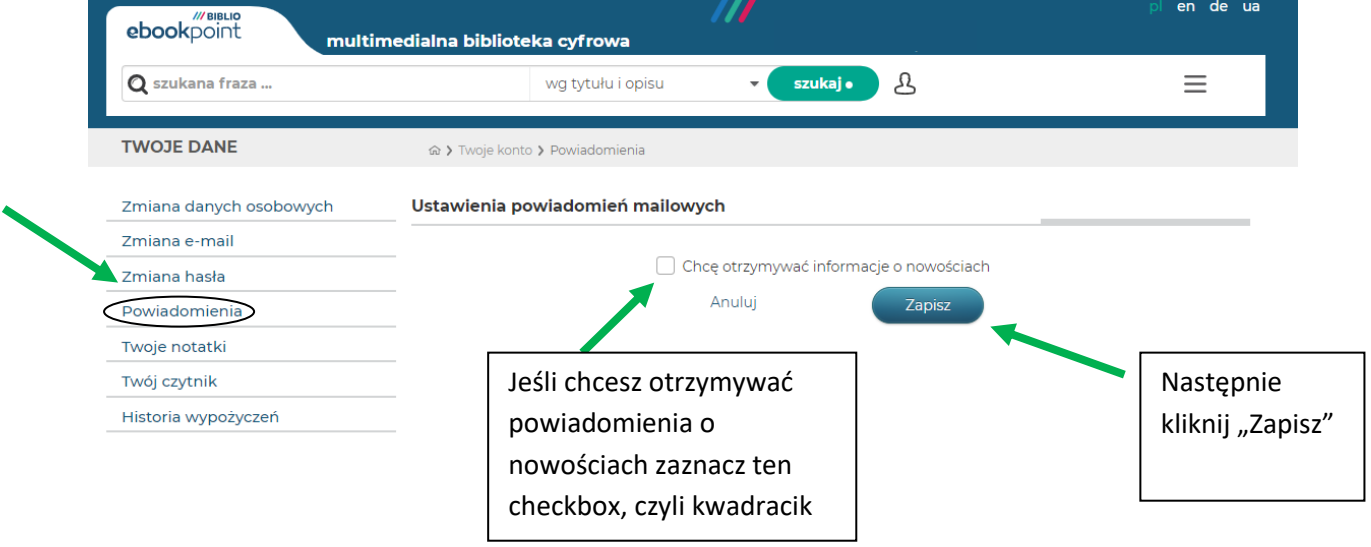

9. Ostatnia możliwość to przeglądanie historii wypożyczeń. Aby ją otworzyć, kliknij "Historia wypożyczeń".

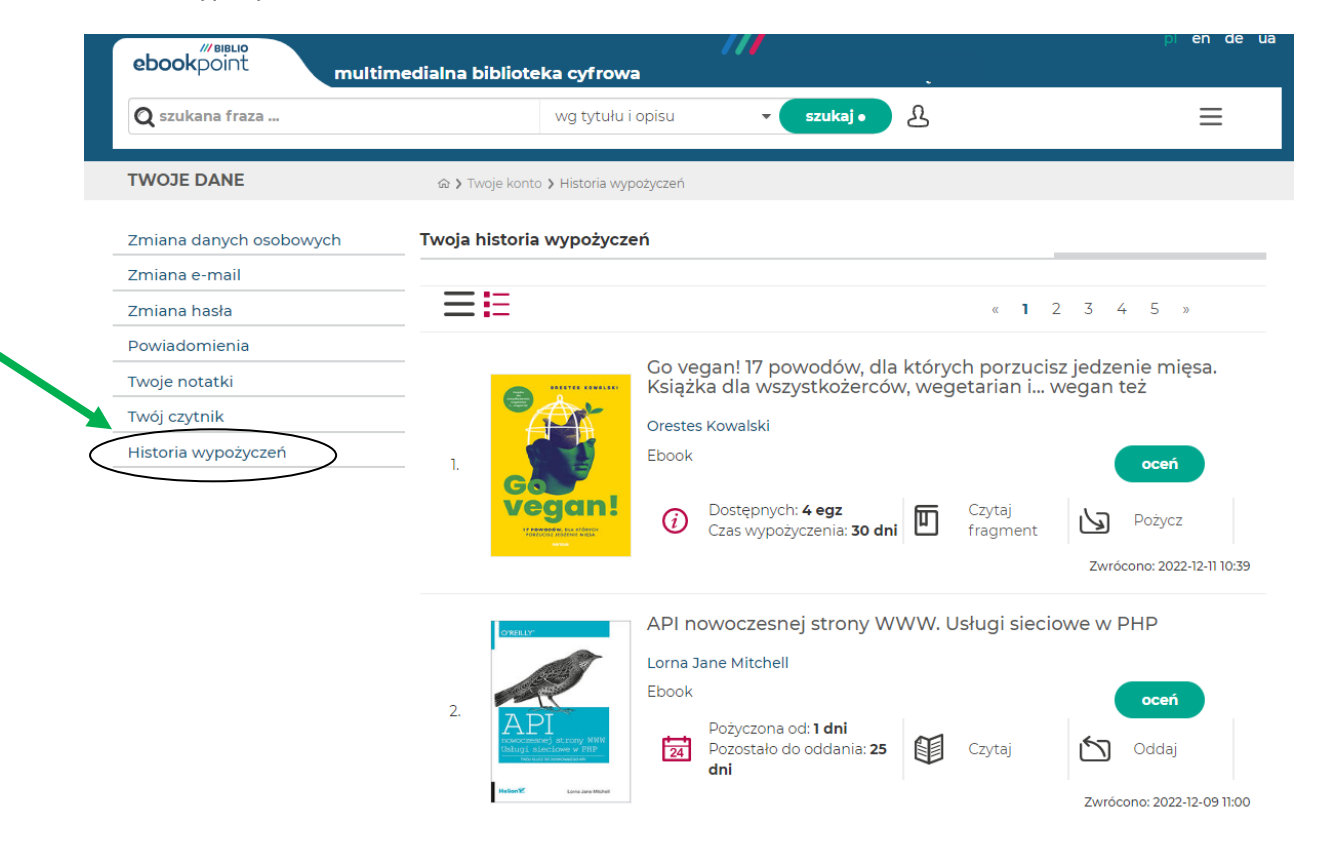